#### *Структура HTML-документа.*

 $*$ 

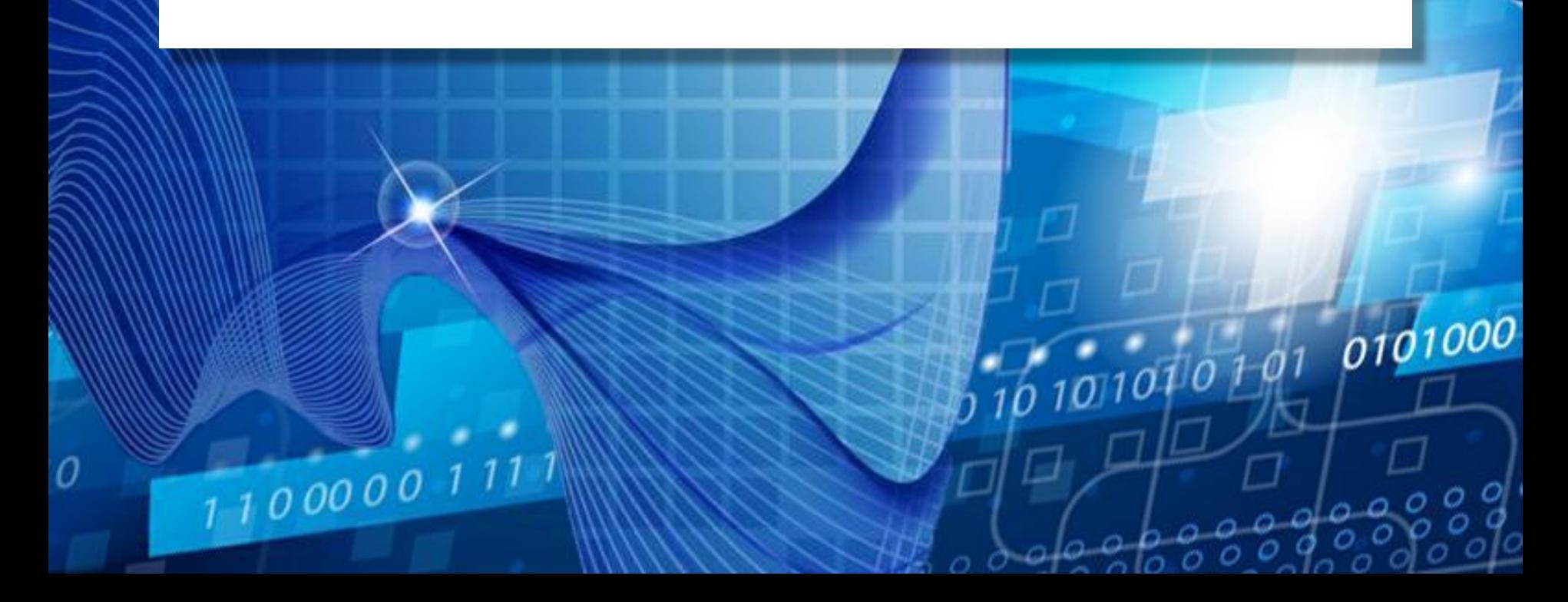

**Понятие веб-сайта**

Информация во Всемирной паутине хранится в форме Web-сайтов.

**Web-сайт** по структуре напоминает **журнал** по какой-либо теме или проблеме. Как журнал состоит из печатных страниц, так и Web-сайт состоит из компьютерных Web-страниц.

Веб-страницы связаны **гиперссылками.**

# **Виды веб-сайтов**

• Официальные (правительство, школа…)

- Коммерческие
- Личные

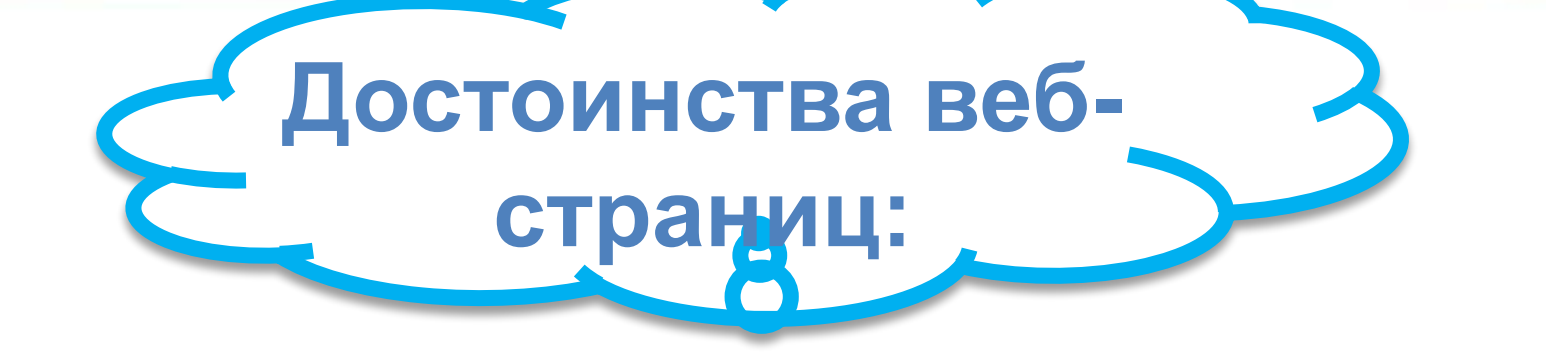

1. Малый информационный объем («легкие»)

- 2. Пригодны для просмотра в разных ОС.
	- 3. Динамичные.
- 4. Интерактивные.

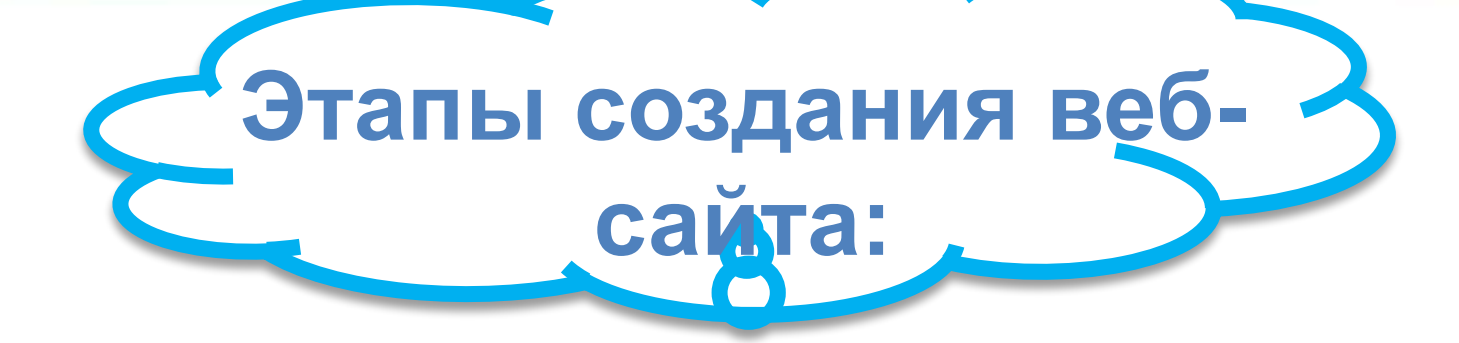

- 1. Построить сайт на локальном компьютере.
- 2. Протестировать (проверить правильность работы).

Разместить в Интернете – подобрать сервер для хостинга (платный или бесплатный).

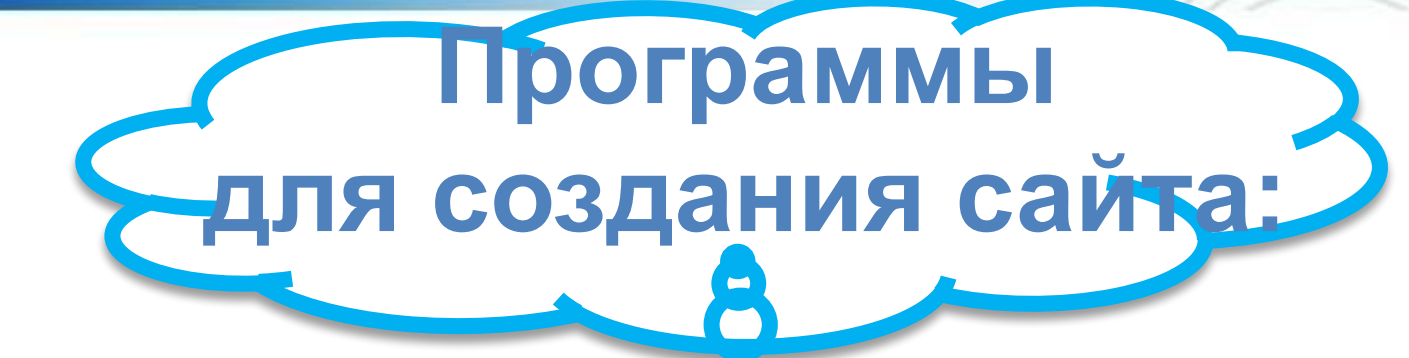

1)простейший текстовый редактор (*без* форматирования текста): *Блокнот*

> 2) браузер для просмотра страниц: Internet Explorer 3) программа обработки изображений: Photoshop

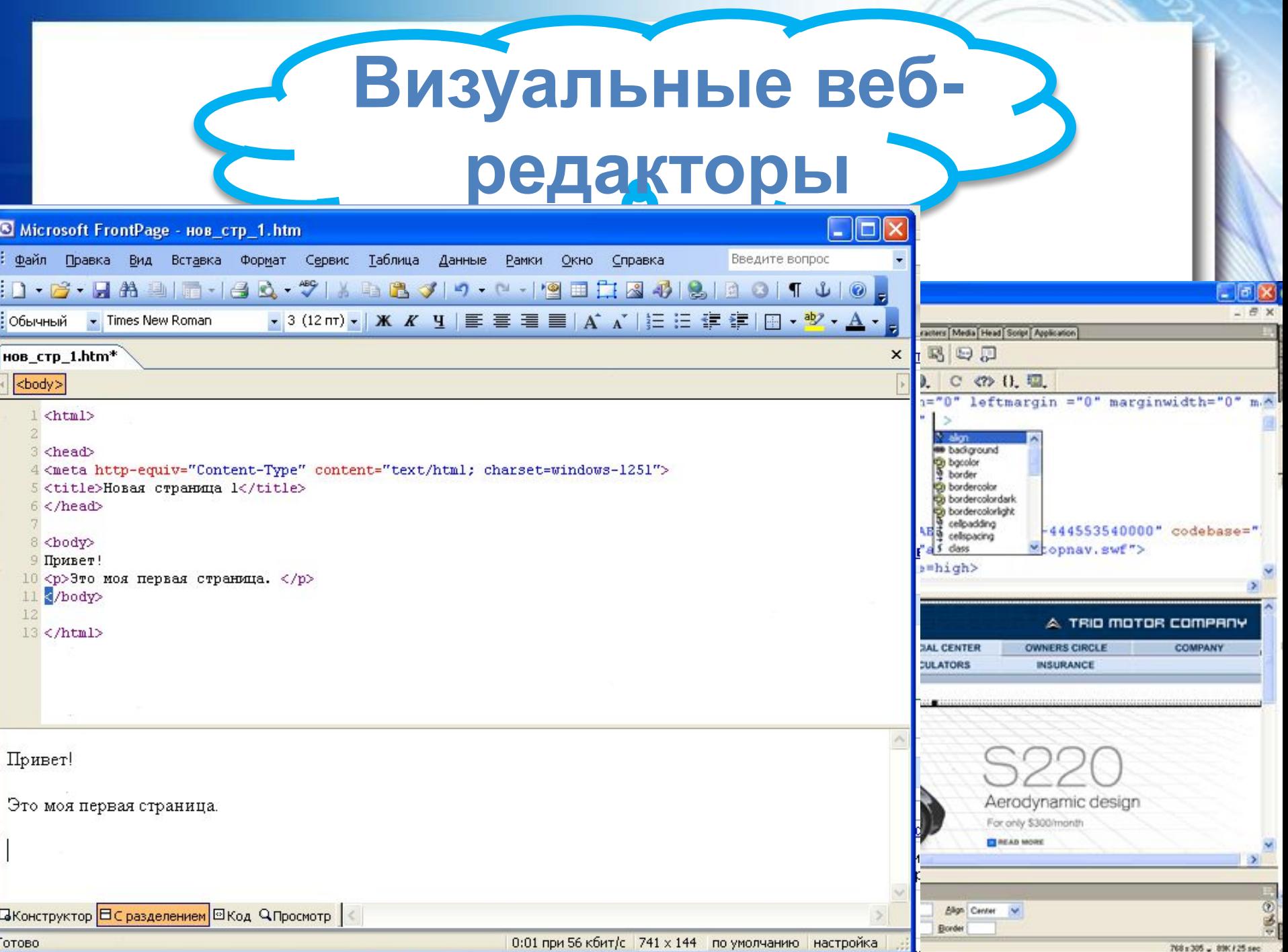

### *Структура Webстраницы*

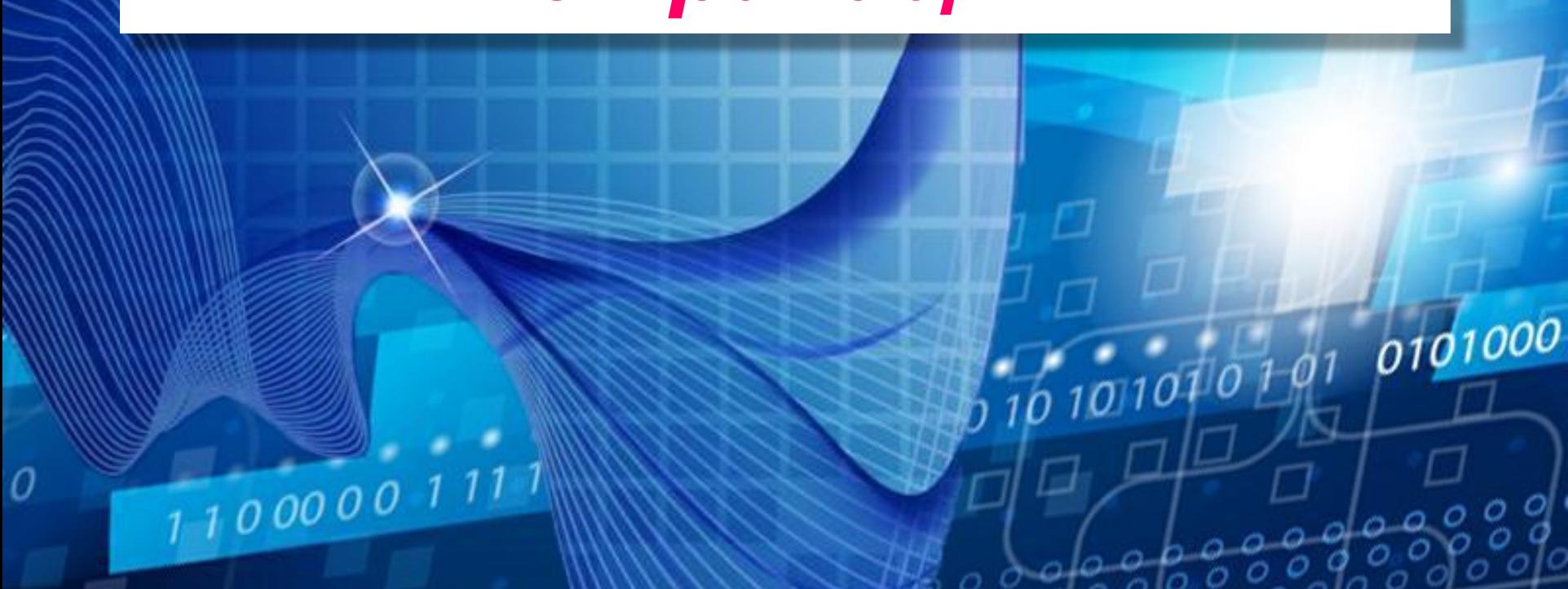

## **HyperText Markup Language (HTML) - язык**

#### **разметки гипертекста.**

**Элемент - конструкция языка HTML. Это контейнер, содержащий данные и позволяющий отформатировать их определенным образом. Любая Webстраница представляет собой набор элементов. Одна из основных идей гипертекста возможность вложения элементов.**

Вид Web-страницы задается управляющими командами - **тэгами**, которые заключаются в угловые скобки **< >** Тэги бывают одиночные (*неповторяющиеся)* или парные *(контейнеры):* перед *з*акрывающим тэгом контейнера пишут прямой слэш (**/**) a <body> </body> Тэги пишутся английскими буквами (прописными, строчными).

 $000$ 

**Тэги**

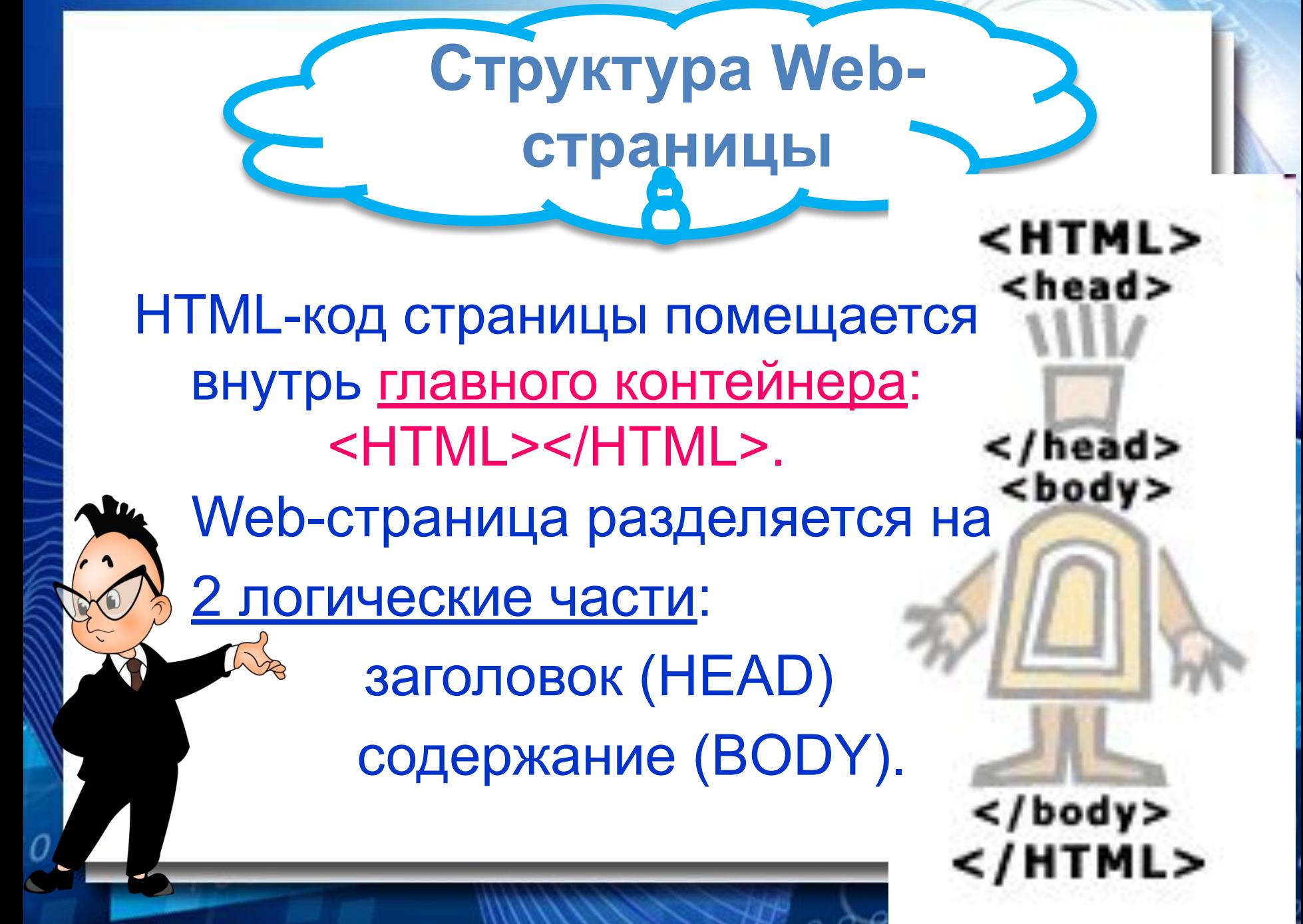

#### **Правила**

#### **синтаксиса**

- 1. Взаимное расположение элементов HTML, HEAD, TITLE, BODY должно быть стандартным на любой странице. **<html> <head> <title>.....</title> </head> <body> .................. </body> </html> 2. Всегда использовать конечные тэги (не забывать </p>,** 
	- **</h1>, </table> и др.).**

**3. Не нарушать правила вложения тэгов.** *Правильно*: <H1>Заголовок крупный <H2> Заголовок поменьше  $\langle h2 \rangle \langle h1 \rangle$ 

Неправильно: <H1>Заголовок крупный <H2> Заголовок поменьше  $\langle h1 \rangle \langle h2 \rangle$ 

**4. Любая полезная информация должна находиться между начальным и конечным тэгами, указывающими ее формат.**

 $00$ 

**5. Все атрибуты располагаются в начальном тэге.**

#### Заголовок Web-страницы заключается в контейнер *<head> </head>*

Содержит название документа и справочную информацию о странице (например, тип кодировки), которая используется браузером для ее правильного отображения.

**Заголовок веб-**

**страницы**

Название Web-страницы содержится в контейнере <title> </title> и отображается в верхней строке окна браузера при просмотре страницы. <head>

 $000$ 

<тitlе>компьютер</тitlе> </head>

#### **Пишем шаблон веб-страницы**

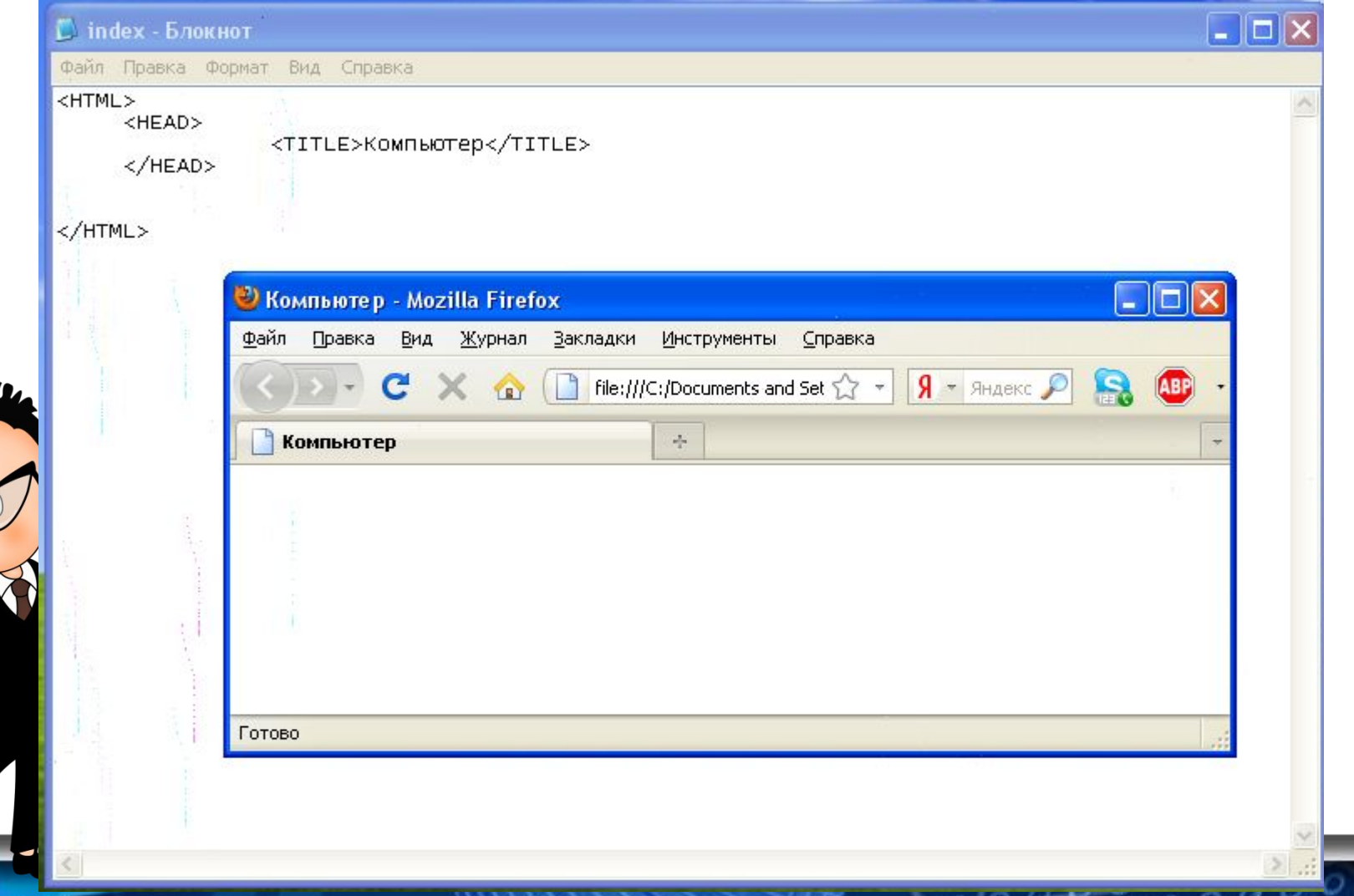

Основное содержание страницы помещается в контейнер <br/>body> </body>. Может содержать: текст, таблицы, бегущие строки, картинки, ссылки, звуковые файлы...

**Основное содержание** 

**веб-страницы**

Поместим на страницу текст «Все о компьютере»:

**<body> Все о компьютере </body>**

**страницы <html>** <head> <тitlе>компьютер</тitlе> </head>  **<body>** все о компьютере **</body> </html>**

**Шаблон веб-**

<head> </head>  $<$ body $>$ 

</HTML>

<HTML>

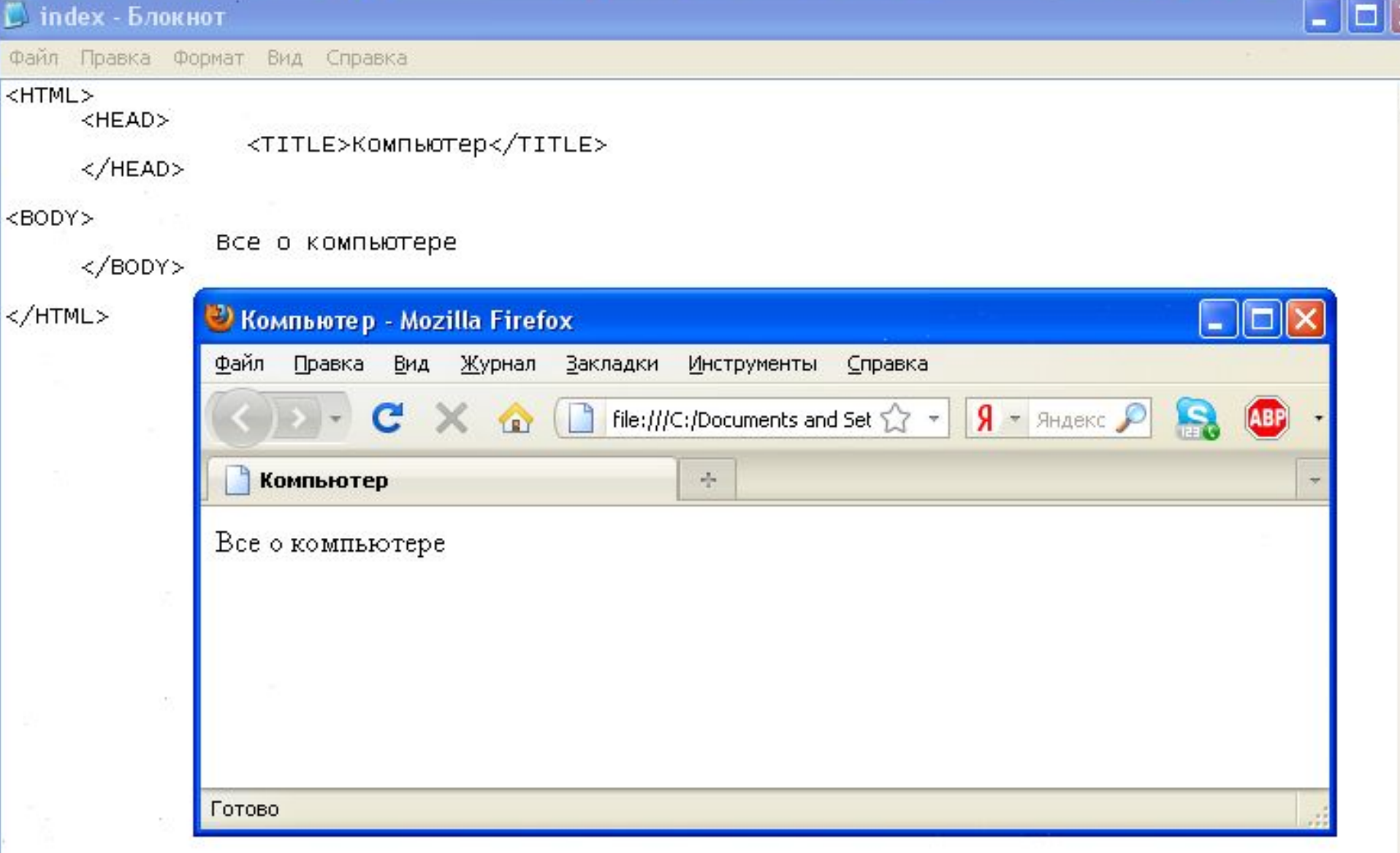

 $0000000$ 

 $\overline{O}$  $\circ$ 

്റ

 $\geq$ 

О

C

 $\leq$ 

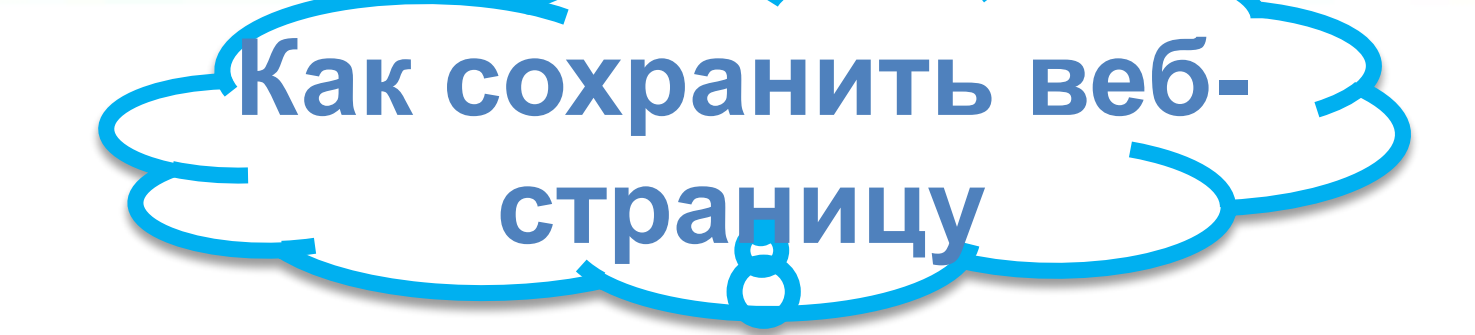

1. Cоздать для сайта специальную *папку* и сохранять все файлы сайта в этой папке.

> 2. Web-страницу сохранить в виде файла с именем **index.html** - это титульный лист сайта Расширения файла Web-страницы – **.htm** или **.html**

#### **Создаем свой сайт….**

СООТВЕТСТВОВАТЬ ЕЕ СОД Файл Правка Вид Сервис Справка 1. В *Блокнот* ввести Н $\mathbb{R}$  Да Др 2. Сохранить файл под **Filteral** Выбрать тип файла – «Вс $\|\cdot\|_2$  <head>

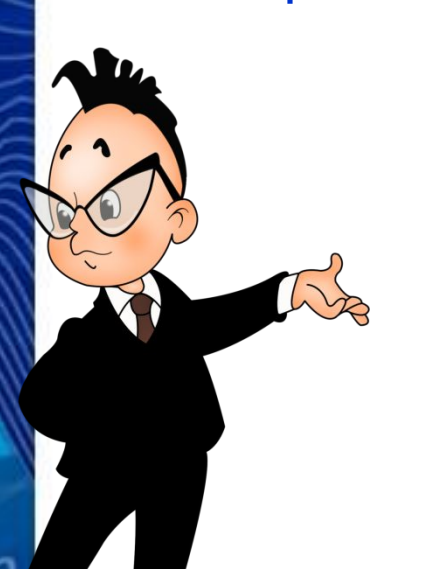

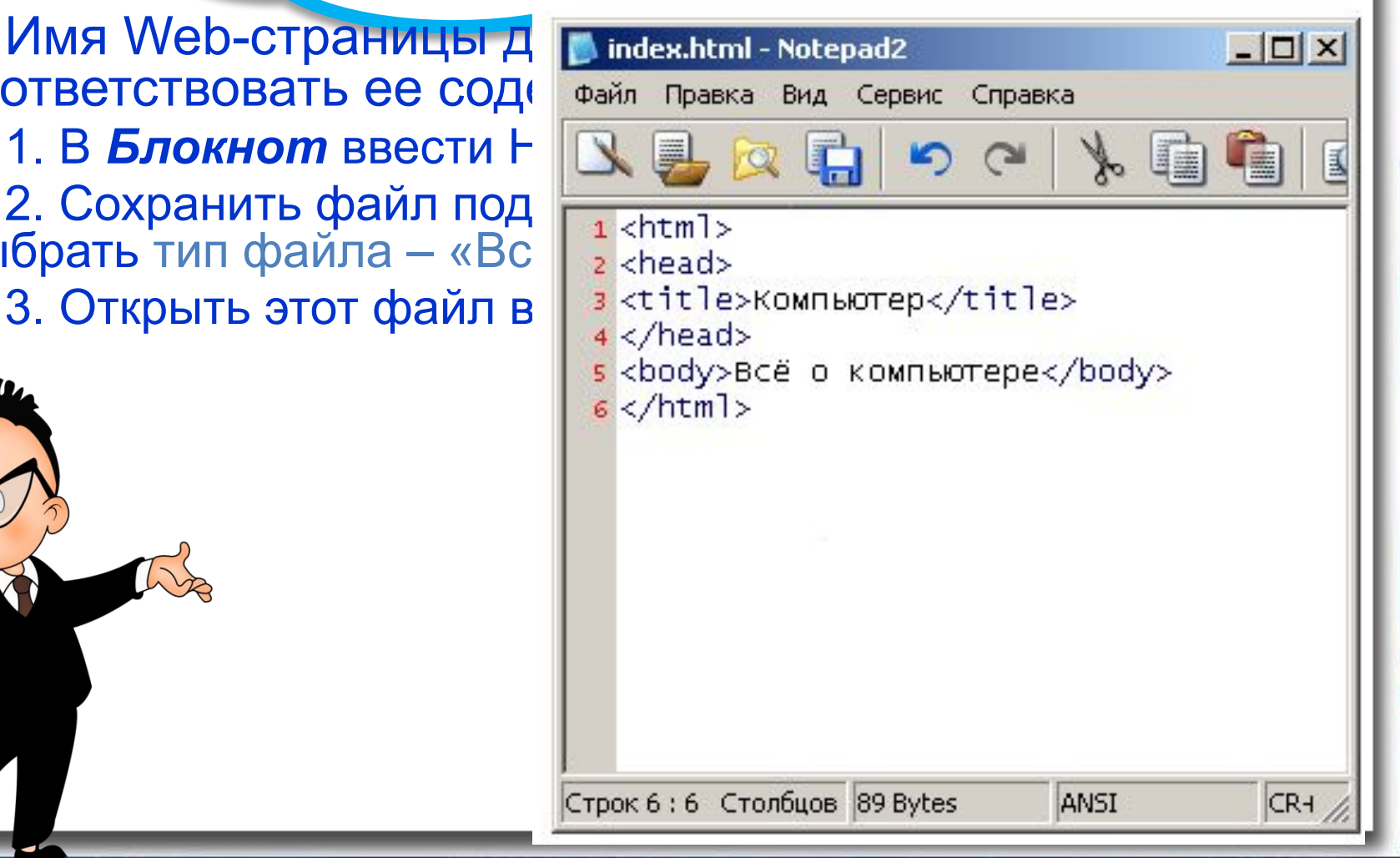

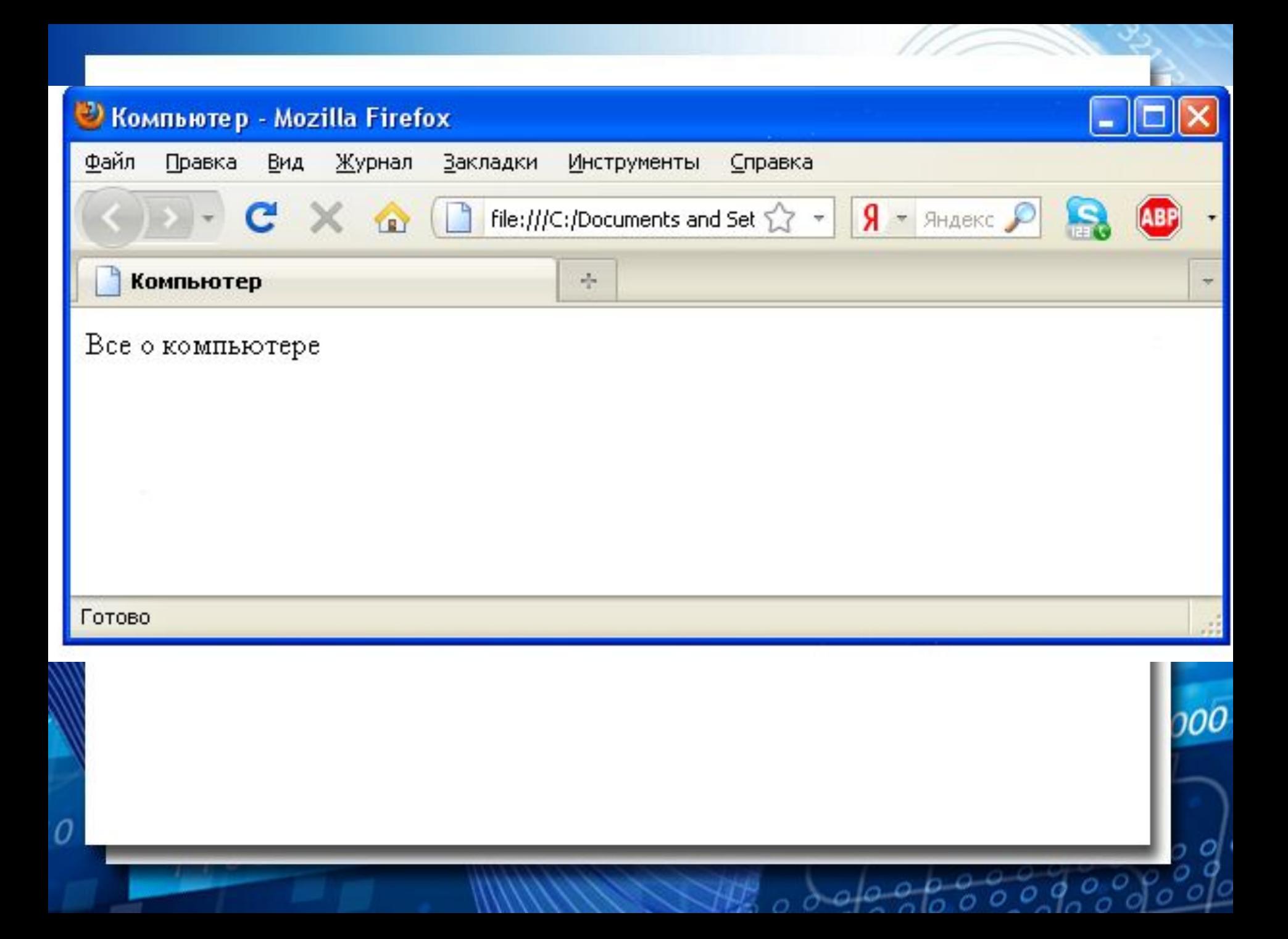

**Проект сайта:** •сколько Web-страниц будет входить в сайт, •тематика страниц, •связи страниц (гиперссылки).

> **Структура сайта «Компьютер»:** 1) начальная (домашняя) страница; 2) «Программы» (классификация программного обеспечения);

> > $00<sub>0</sub>$

3) «Словарь» (словарь компьютерных терминов);

**Учебный сайт** 

**«Компьютер»**

4) «Анкета» (опрос посетителей сайта).